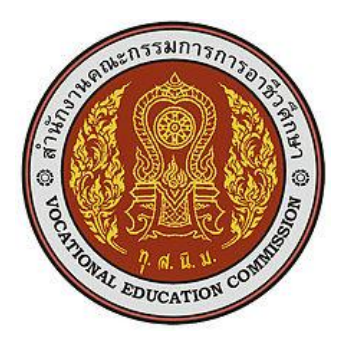

## **แผนการจัดการเรียนรู้มุ่งเน้นสมรรถนะ**

รหัสวิชา 30901-2004 ชื่อวิชา ระบบปฏิบัติการเครื่องแม่ข่าย ทฤษฎี1 ปฏิบัติ4 หน่วยกิต 3

หลักสูตรประกาศนียบัตรวิชาชีพชั้นสูง ประเภทวิชา เทคโนโลยีสารสนเทศ สาขาวิชา เทคโนโลยีสารสนเทศ สาขางาน นักพัฒนาซอฟตแวรคอมพิวเตอร

**จัดทําโดย**

# นายวรกิจ วิริยะเกษามงคล

วิทยาลัยเทคนิคชลบุรี สํานักงานคณะกรรมการอาชีวศึกษา กระทรวงศึกษาธิการ

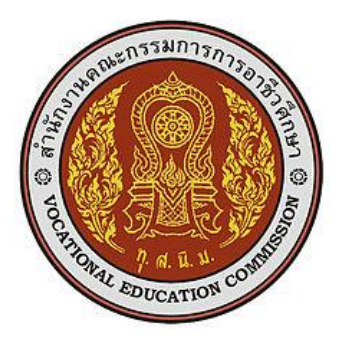

## **หลักสูตรรายวิชา**

รหัสวิชา 30901-2004 ชื่อวิชา ระบบปฏิบัติการเครื่องแม่ข่าย ทฤษฎี1 ปฏิบัติ4 หน่วยกิต 3 สาขาวิชา เทคโนโลยีสารสนเทศ สาขางาน นักพัฒนาซอฟตแวรคอมพิวเตอร

#### **จุดประสงค์รายวิชา**

- 1. เข้าใจหลักการพื้นฐานระบบปฏิบัติการบนเครื่องแม่ข่าย (Server)
- 2. สามารถปฏิบัติการติดตั้งระบบปฏิบัติการและโปรแกรมให้บริการบนเครื่องแม่ข่าย (Server)
- 3. มีเจตคติและกิจนิสัยที่ดีต่อการศึกษาเรียนรู้/การปฏิบัติงานด้วยความประณีต รอบคอบและ ปลอดภัย ตระหนักถึงคุณภาพของงานและมีจริยธรรมในงานอาชีพ

#### **สมรรถนะรายวิชา**

- 1. แสดงความรู้เกี่ยวกับการติดตั้งและตั้งค่าระบบปฏิบัติการบนเครื่องแม่ข่าย (Server) และ โปรแกรม ให้บริการ
- 2. กําหนดรูปแบบการทํางานต่าง ๆ ของเครื่องแม่ข่าย
- 3. ติดตั้งและตั้งค่าระบบปฏิบัติการบนเครื่องแม่ข่าย (Server) และโปรแกรมให้บริการ
- 4. ทดสอบการใช้งานระบบปฏิบัติการบนเครื่องแม่ข่าย (Server) และโปรแกรมให้บริการ

#### **คําอธิบายรายวิชา**

ศึกษาและปฏิบัติเกี่ยวกับระบบปฏิบัติการบนเครื่องแม่ข่าย (Network Operating System), การติดตั้ง โปรแกรมระบบปฏิบัติการบนเครื่องแม่ข่าย การตั้งค่าพื้นฐานบนระบบปฏิบัติการเครื่องแม่ข่าย การ ให้บริการ (Service) ในรูปแบบต่าง ๆ การกําหนดการทํางานของ Firewall การจัดการเกี่ยวกับ รายละเอียดของผู้ใช้งาน การกําหนดสิทธิ์ใช้งาน (User Management) การควบคุมเครื่องแม่ข่าย (Remote Desktop) ระยะไกลผ่านเครือข่ายอินเทอรเน็ต การติดตั้งและบริหารจัดการโปรแกรม ให้บริการด้านต่างๆ เช่น เว็บไซต(Web Server), ระบบฐานข้อมูล (Database Server), แบ่งปันข้อมูล (File sharing Server), การพิมพ(Print Server), E-mail (Mail Server), จัดการชื่อเว็บไซต(DNS), ไอพี แอดเดรส (DHCP), โปรแกรมจัดการ Proxy Server และโปรแกรมให้บริการในด้านอื่น ๆ การเขียน คำสั่งสคริปต์ Server Command

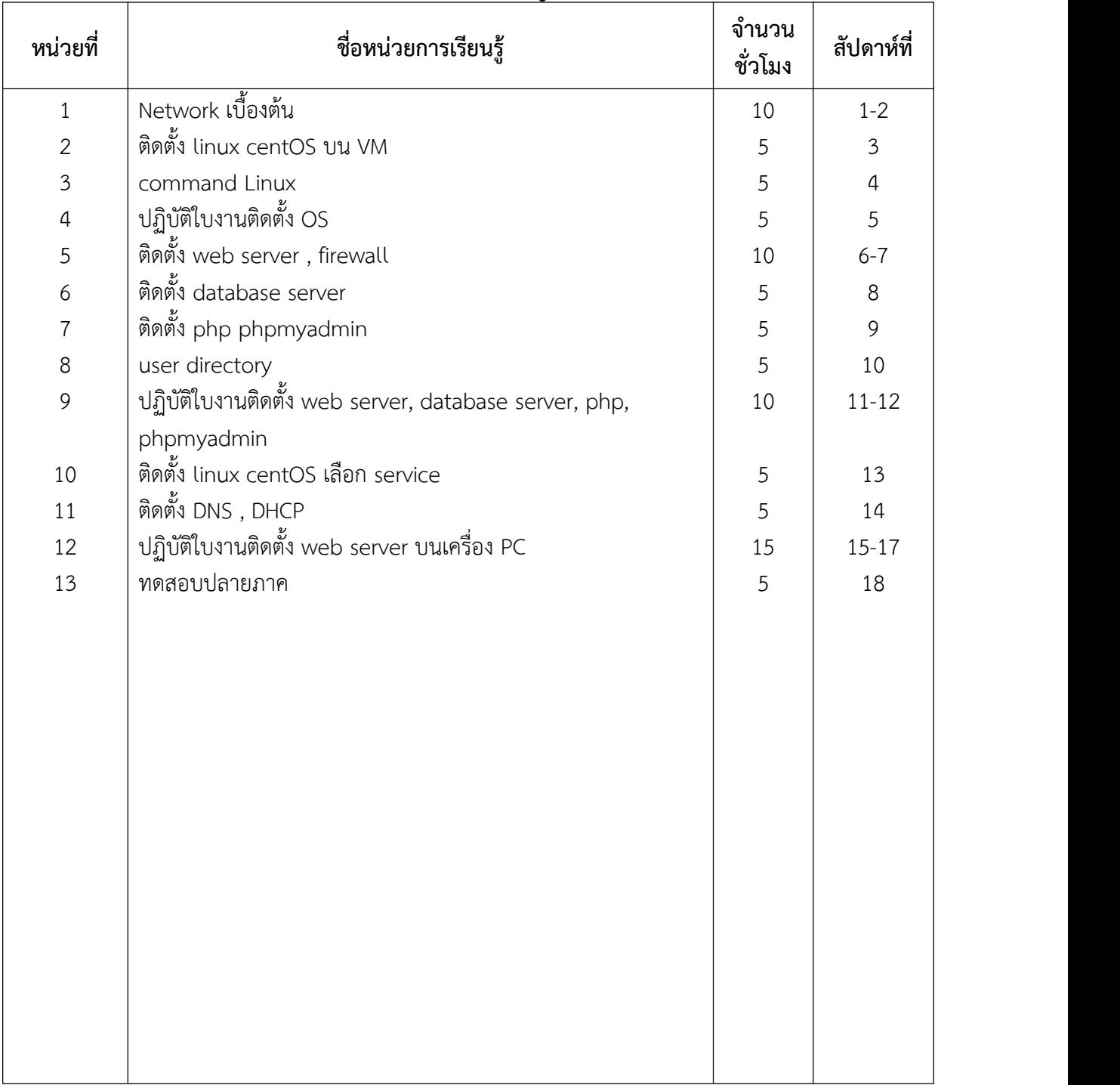

## **หน่วยการเรียนรู้**

#### **หน่วยการเรียนรู้และสมรรถนะประจําหน่วย**

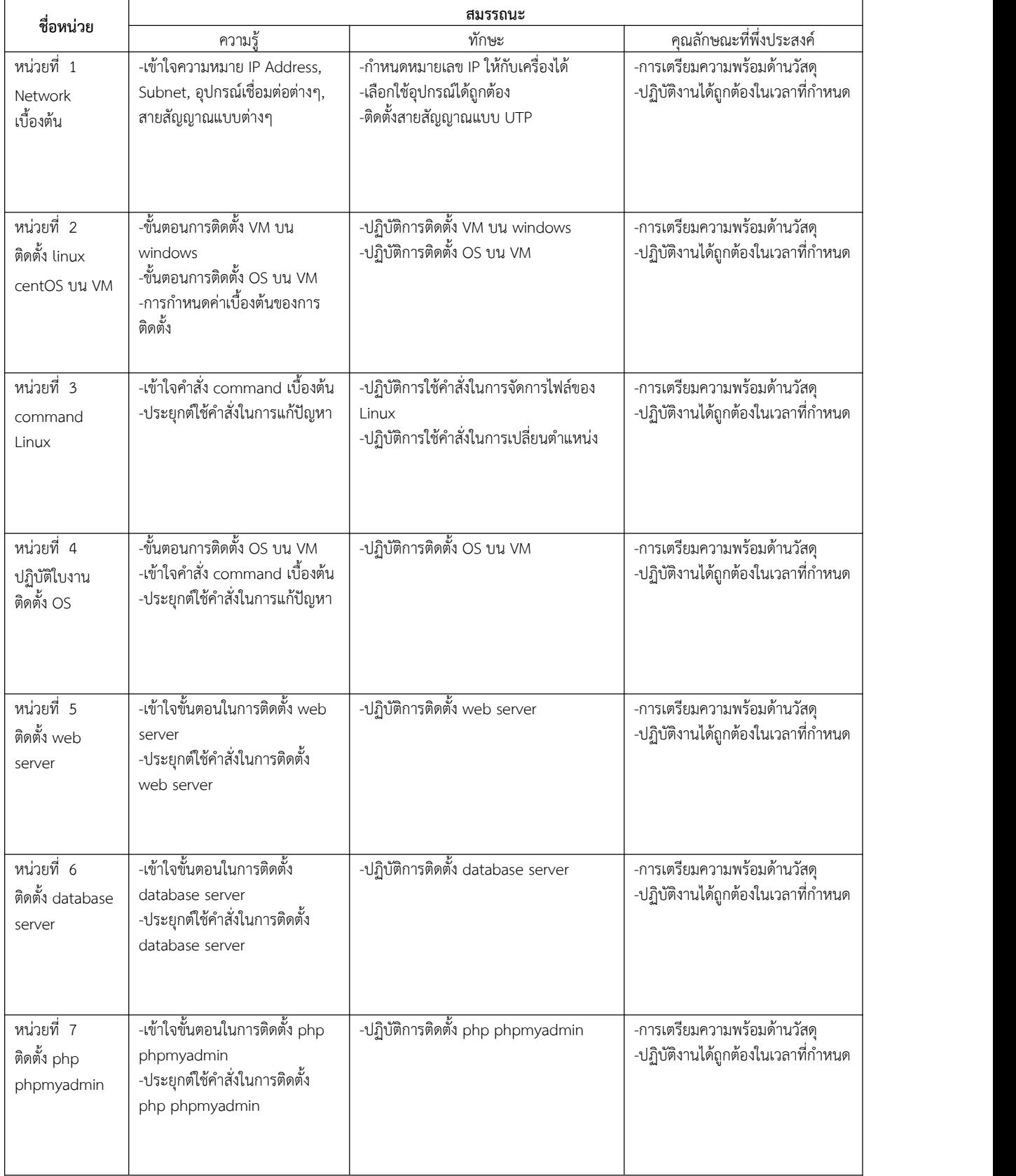

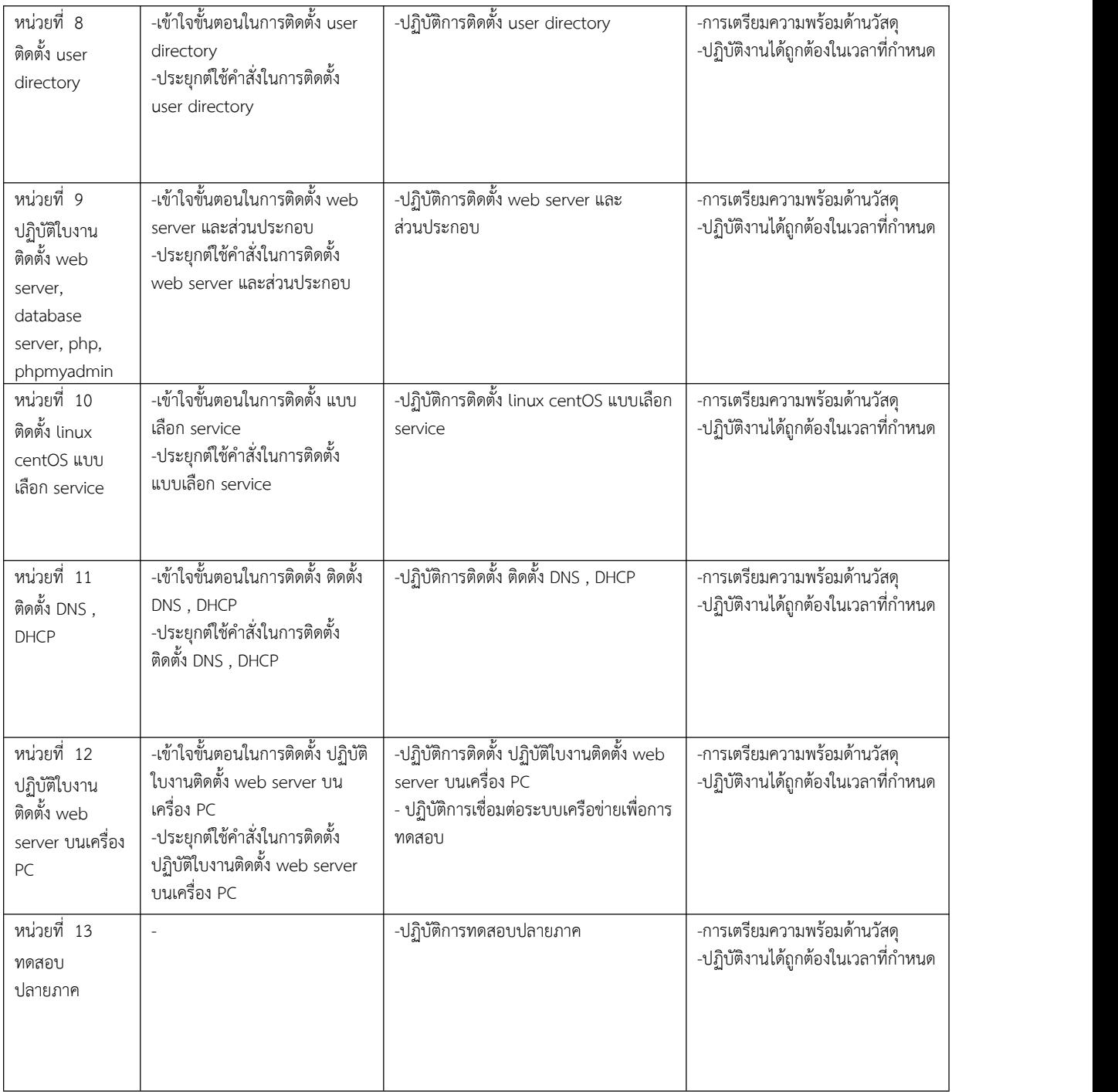

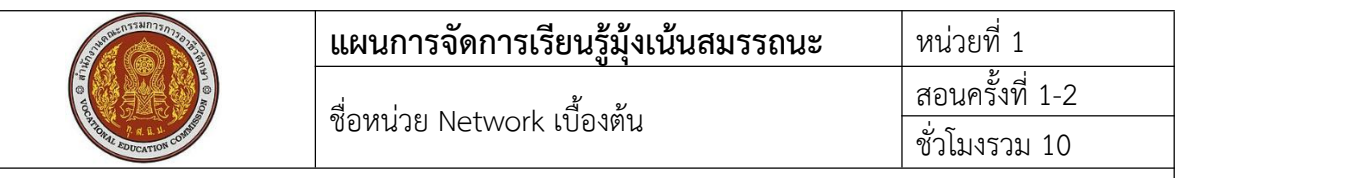

#### **1. สาระสําคัญ**

ก่อนจะทําการติดตั้งเครื่องแม่ข่ายจําเป็นต้องรู้เรื่องของระบบ network เบื้องต้นเรื่องของ IP Address การตั้งค่า subnet Mask การตั้งค่าเกตเวย์ การเชื่อมต่ออุปกรณ์ ต้องรู้จักอุปกรณ์ที่ใช้ในการเชื่อมต่อ เบื้องต้น รวมถึงลักษณะของสายสัญญาณและหัวเชื่อมต่อต่างๆ

#### **2. สมรรถนะประจําหน่วย**

- 2.1. กําหนดหมายเลข IP ให้กับเครื่องคอมพิวเตอรได้
- 2.2. เลือกใช้อุปกรณได้ถูกต้อง
- 2.3. ติดตั้งสายสัญญาณแบบ UTP ได้

## **3. จุดประสงค์การเรียนรู้**

- 3.1 ด้านความรู้
	- 3.1.1 เข้าใจความหมายของ IP Address version 4
	- 3.1.2 เข้าใจการทำงานของอุปกรณ์ network

## 3.2 ด้านทักษะ

- 3.2.1 สามารถกําหนดหมายเลข IP ให้กับเครื่องคอมพิวเตอรได้
- 3.2.2 สามารถเชื่อมต่ออุปกรณ์ network ได้

## 3.3 คุณลักษณะที่พึ่งประสงค

- 3.3.1 การเตรียมเครื่องมือ และเก็บเครื่องมือให้เรียบร้อย
- 3.3.1 การวางเครื่องมือขณะปฏิบัติงาน ต้องวางให้เป็นระเบียบ

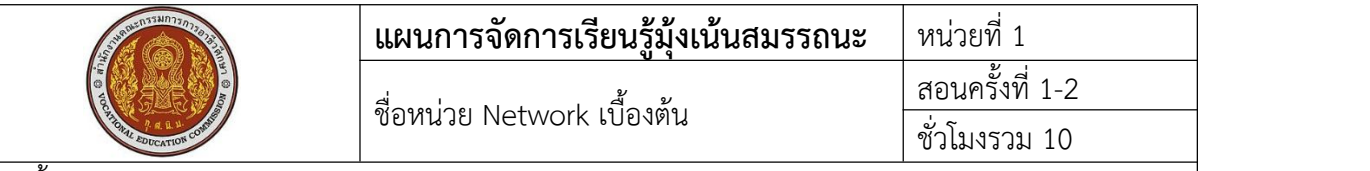

### 4. เนื้อหาสาระการเรียนรู้

IP Address คือสัญลักษณเชิงหมายเลขที่กําหนดให้แก่อุปกรณอิเล็กทรอนิกสแต่ละชนิด (เช่น คอมพิวเตอรเครื่องพิมพ) ที่มีส่วนร่วมอยู่ในเครือข่ายคอมพิวเตอรหนึ่ง ๆ ที่ใช้อินเทอรเน็ตโพรโทคอลในการ สื่อสาร เลขที่อยู่ไอพีทําหน้าที่สําคัญสองอย่างได้แก่ การระบุแม่ข่ายหรือส่วนต่อประสานเครือข่าย และการ กําหนดที่อยู่ให้ตําแหน่งที่ตั้ง

IP Version 4 จะเป็นหมายเลขที่มีทั้งหมด 32 บิต (แต่ละช่วงเว้นวรรคด้วย "." ) แบ่งเป็นช่วงละ 8 บิต โดยตัวเลข 8 นี้ก็จะมีค่าตั้งแต่ 0 – 255 ครับ ดังนั้น IPv4 จึงมีหมายเลขได้ตั่งแต่ 0.0.0.0 ถึง 255.255.255.255

Class ของ IP Address IPv4 ทั้งหมดถูกแบ่งออกเป็น Class ชนิดต่างๆ เพื่อจุดประสงคในการใช้ งานที่ต่างกันไป ดังนี้

- 1. Class A เริ่มตั้งแต่ 1.0.0.1 ถึง 127.255.255.254
- 2. Class B เริ่มตั้งแต่128.0.0.1 ถึง 191.255.255.254
- 3. Class C เริ่มตั้งแต่ 192.0.1.1 ถึง 223.255.254.254
- 4. Class D เริ่มตั้งแต่224.0.0.0 ถึง 239.255.255.255 ใช้สําหรับงาน multicast
- 5. Class E เริ่มตั้งแต่ 240.0.0.0 ถึง 255.255.255.254 ถูกสำรองไว้ ยังไม่มีการใช้งาน

Subnet คือการแบ่งกลุ่มบนระบบ IP [network](https://saixiii.com/what-is-ip-address/) ซึ่งเราสามารถแบ่งกลุ่มของ network ออกมาได้ ์ตั้งแต่ 2 network ขึ้นไปโดยเรียกว่า "subnetting" กลุ่ม computer ที่อยู่ภายใต้ subnet เดียวกัน ย่อมมี bit-group ใน IP address เหมือนกัน เช่น 172.16.69.1 กับ 172.16.69.2 ทําให้เราสามารถแบ่งส่วนของ IP address ออกเป็น 2 ส่วนคือ

- Network prefix หรือ Routing prefix
- Host Number

สําหรับ IPv4 เราสามารถระบุรูปแบบของ network ได้อีกแบบคือ subnet mask ซึ่งจะมีลักษณะ เป็นตัวเลข 4 ชุดเช่นเดียวกันและแบ่งโดยจุดเหมือน IP Address ปกติเช่น 255.255.255.0 เป็น subnet mask ของ 192.168.1.0/24

Router เป็นอุปกรณที่ใชห้ าเส้นทางในการส่งผ่านข้อมูลที่ดีที่สุด และเป็นตัวกลางในการส่งต่อข้อมูล ี ไปยังเครือข่ายอื่น ทั้งนี้ Router สามารถเชื่อมโยงเครือข่ายที่ใช้สื่อสัญญาณหลายแบบแตกต่างกันได้ไม่ว่าจะ เป็น Ethernet, Token Rink หรือ FDDI ทั้งๆที่ในแต่ละระบบจะมีpacket เป็นรูปแบบของตนเองซึ่งแตกต่าง กัน

Switch ทำหน้าที่เป็นศูนย์กลาง ให้อุปกรณ์อื่นๆ อาทิเช่น คอมพิวเตอร์, อุปกรณ์ POS, Printer, IP Phone หรือ Server เชื่อมต่อผ่านสายสัญญาณ เพื่อส่งผ่านข้อมูลไปยังระบบเครือข่าย หรือสรุปง่ายๆ ก็คือ เป็นตัวกระจายสัญญาณไปยังพื้นที่ต่างๆ เพื่อให้อุปกรณอื่นๆ สามารถเชื่อมต่อเข้าสู่ระบบเครือข่ายได้

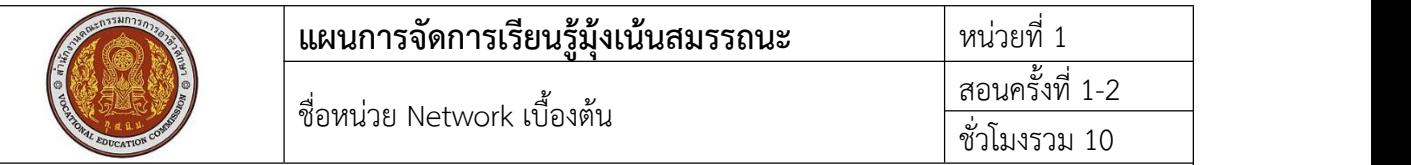

### **5.1 การนําเข้าสู่บทเรียน**

จากคอมพิวเตอรเครื่องหนึ่งทําอย่างไรจึงจะสามารถส่งสัญญาณ ส่งข้อมูลจากเครื่องคอมพิวเตอร เครื่องหนึ่งไปยังอีกเครื่องหนึ่งได้มีเงื่อนไขอะไร หรือต้องมีตัวกลางอะไรบ้าง ในการเชื่อมต่อ เพื่อส่งสัญญาณ ข้อมูล จากคอมพิวเตอรเครื่องหนึ่งไปยังอีกเครื่องหนึ่งได้

## **5.2 การเรียนรู้**

IP Address คืออะไรตรวจสอบ IP Address ของเครื่องเราได้อย่างไร

IP Address สัมพันธกับซับเน็ตอย่างไร

IP Address ที่ใช้อยู่เป็นเวอรชั่นอะไรสามารถกรอกข้อมูลหมายเลขอะไรได้บ้าง

การตั้งค่าหมายเลข IP Address ให้กับเครื่องคอมพิวเตอรและสามารถส่งข้อมูลถึงกันได้

อุปกรณที่จําเป็นในการเชื่อมต่อเครือข่ายระหว่างเครื่องคอมพิวเตอรให้สามารถส่งข้อมูลถึงกันได้มี

อะไรบ้าง

สายสัญญาณที่ใช้ในการเชื่อมต่อสามารถปฏิบัติการเข้าหัวสายสัญญาณแบบ utp ได้

## **5.3 การสรุป**

การส่งข้อมูลจากคอมพิวเตอรเครื่องหนึ่งไปยังคอมพิวเตอรอีกเครื่องหนึ่ง ต้องมีการกําหนดหมายเลข IP Address ทั้งสองเครื่องให้อยู่ใน network วงเดียวกัน และทําการเชื่อมต่อสายสัญญาณผ่านอุปกรณสวิช ใช้ โปรแกรมทดสอบการส่งข้อมูลว่าสําเร็จหรือไม่

## **5.4 การวัดและประเมินผล**

ทดสอบความรู้ด้วยข้อสอบแบบปรนัย ทดสอบทักษะจากแบบทดสอบการปฏิบัติเข้าหัวสาย RJ-45 ทดสอบทักษะจากแบบทดสอบการปฏิบัติการเชื่อมต่ออุปกรณ

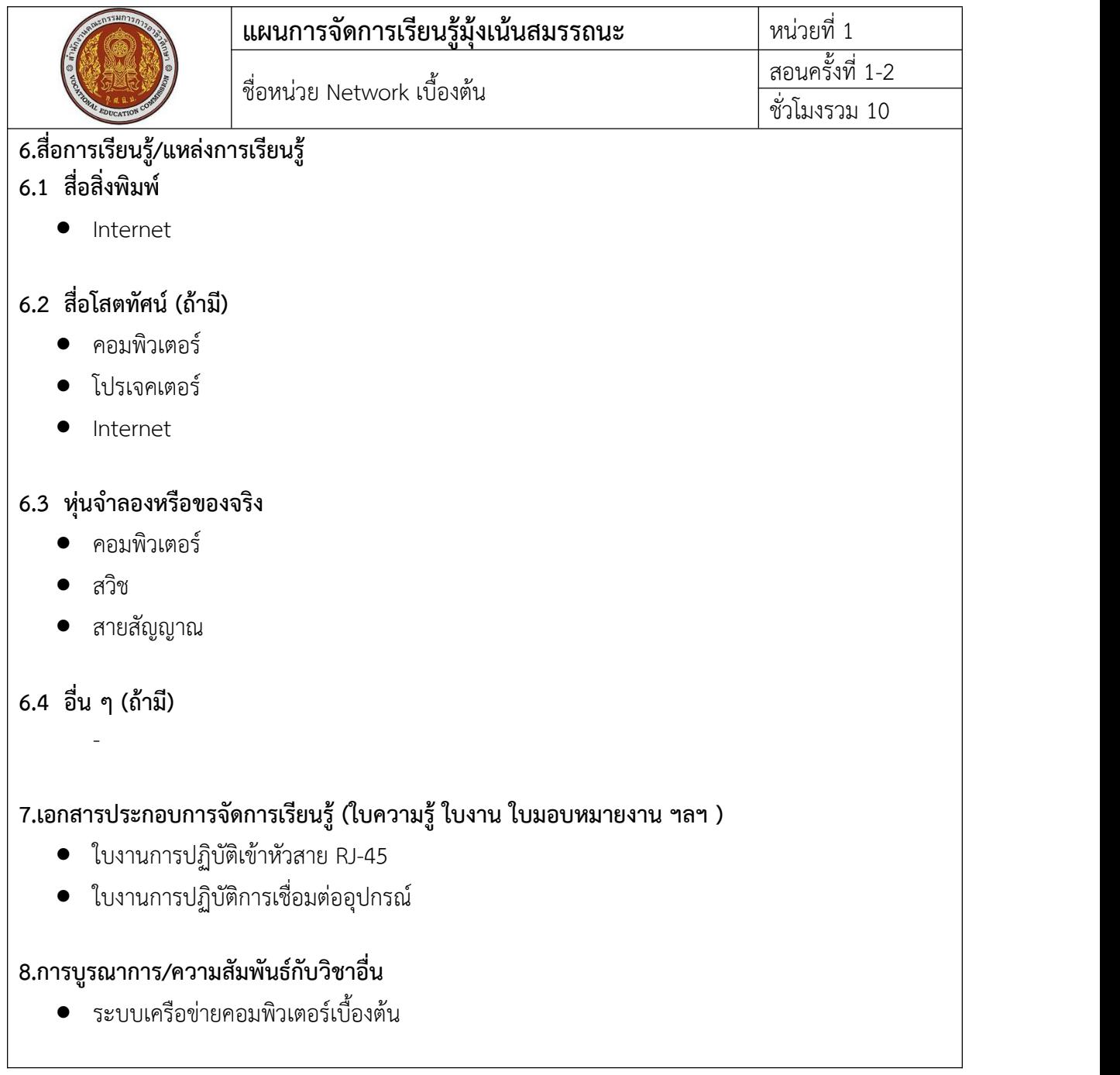

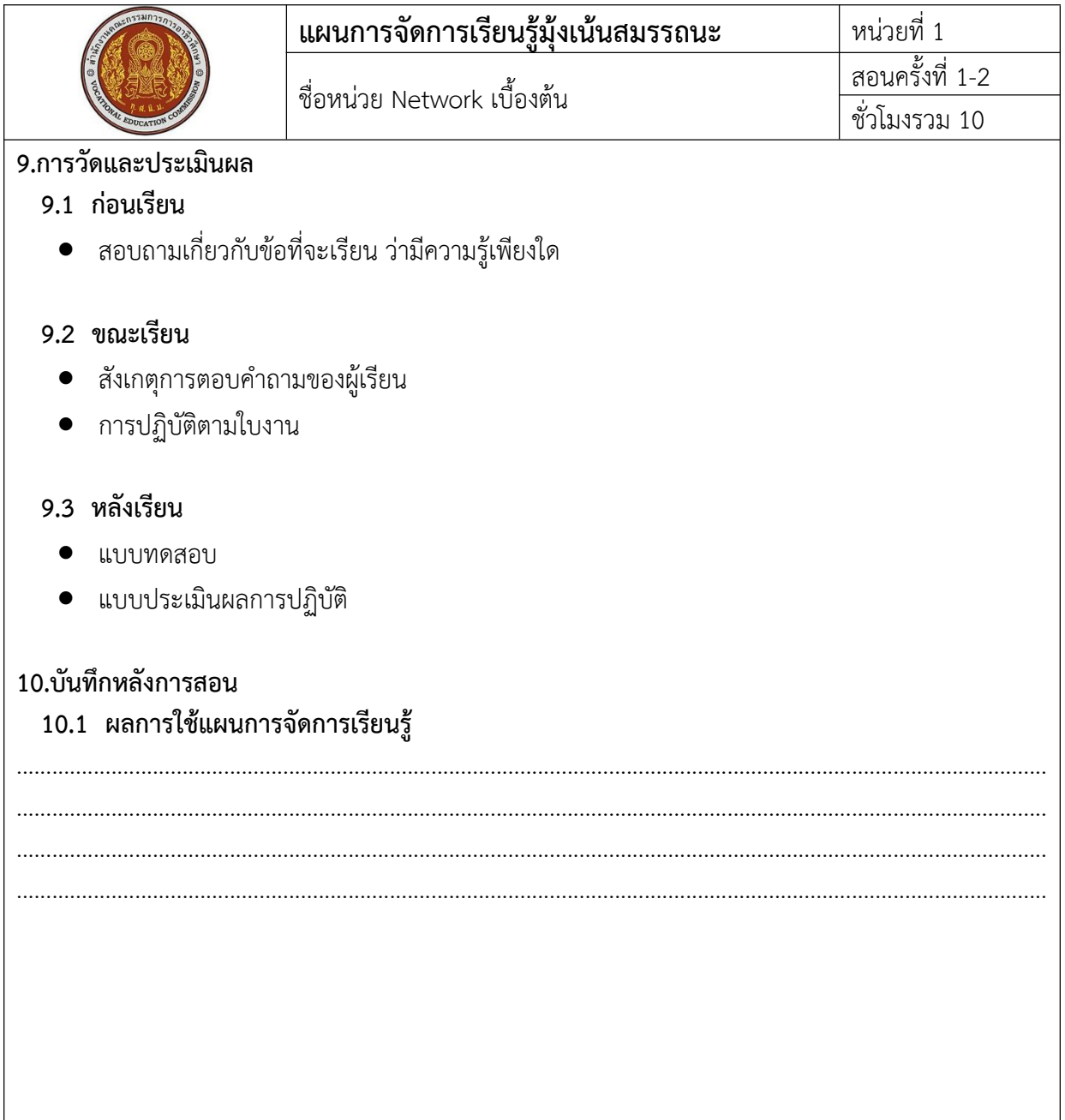

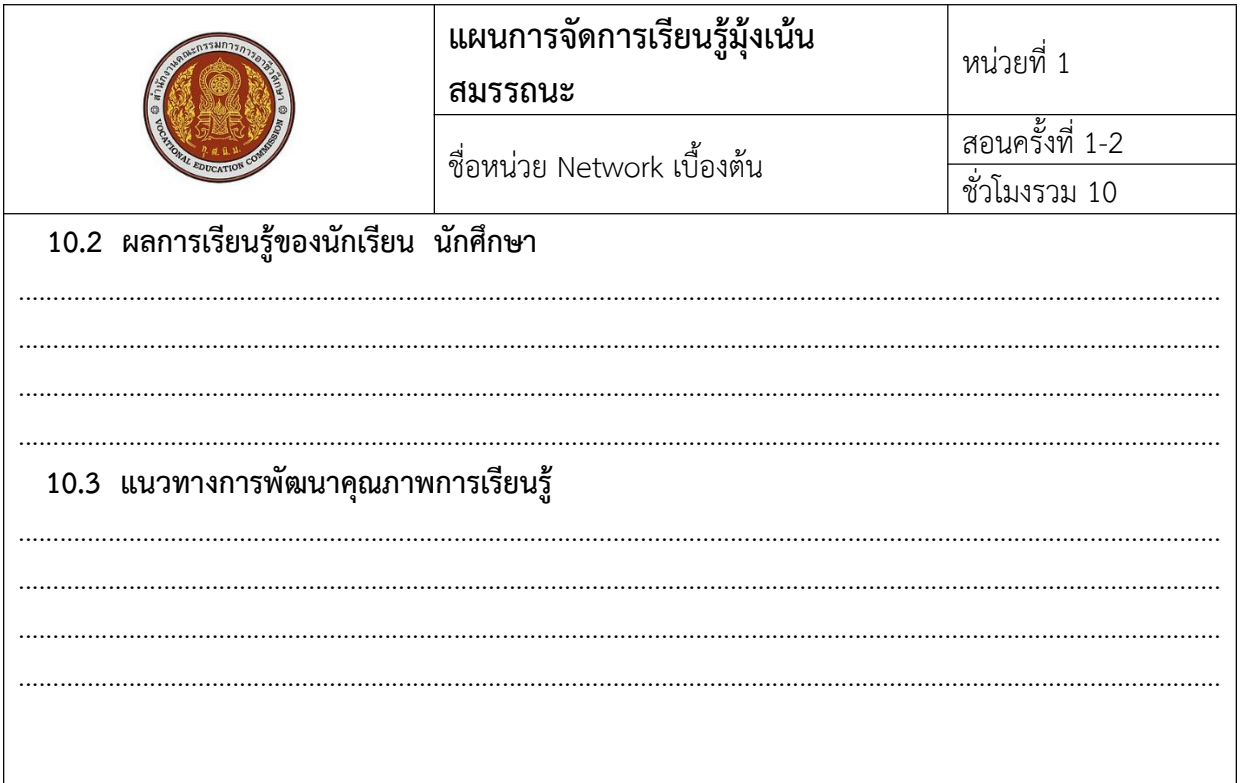

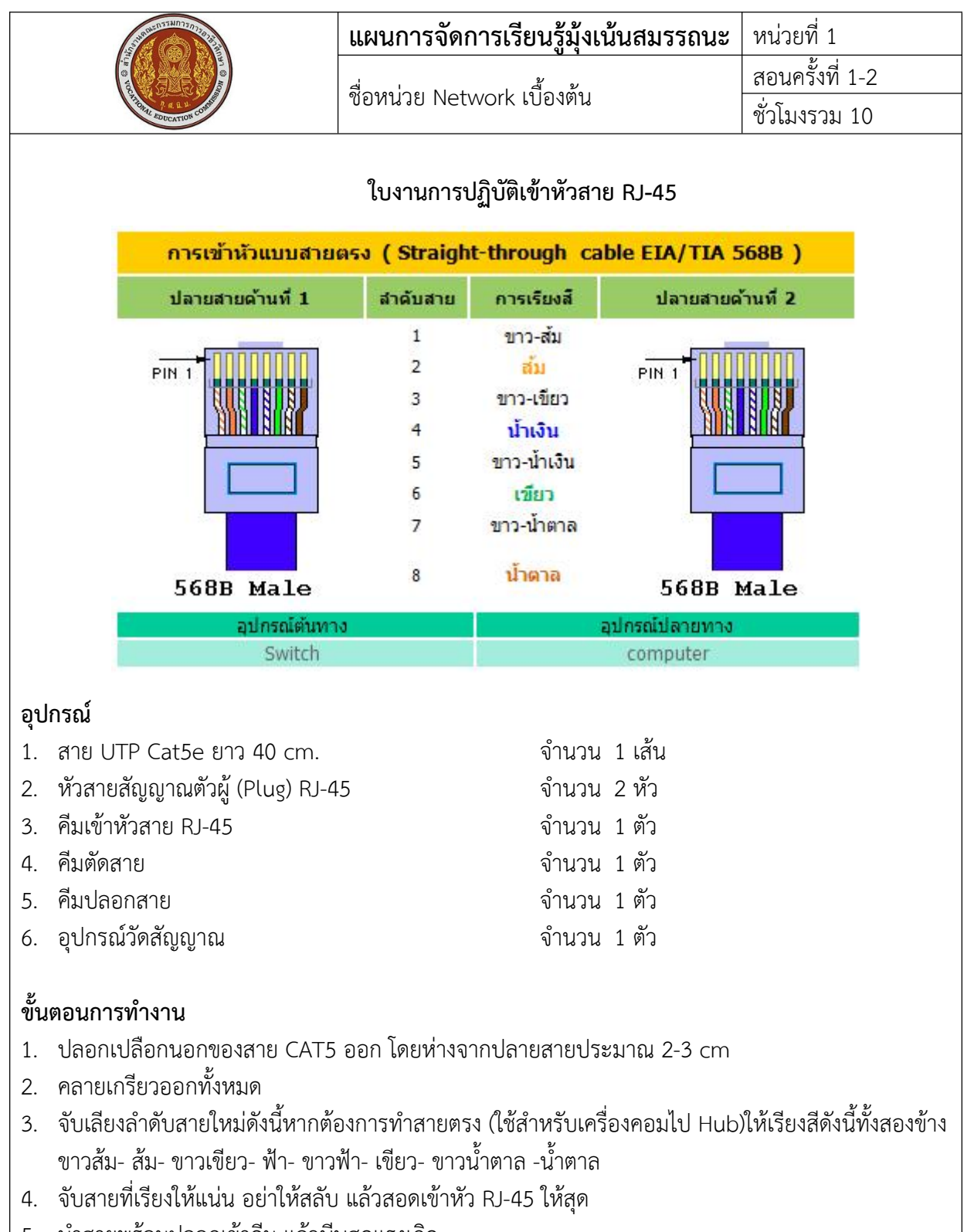

- 5. นําสายพร้อมปลอกเข้าคีม แล้วบีบสุดแรงเกิด
- 6. นําสายมาทดสอบกับอุปกรณวัดสัญญาณ

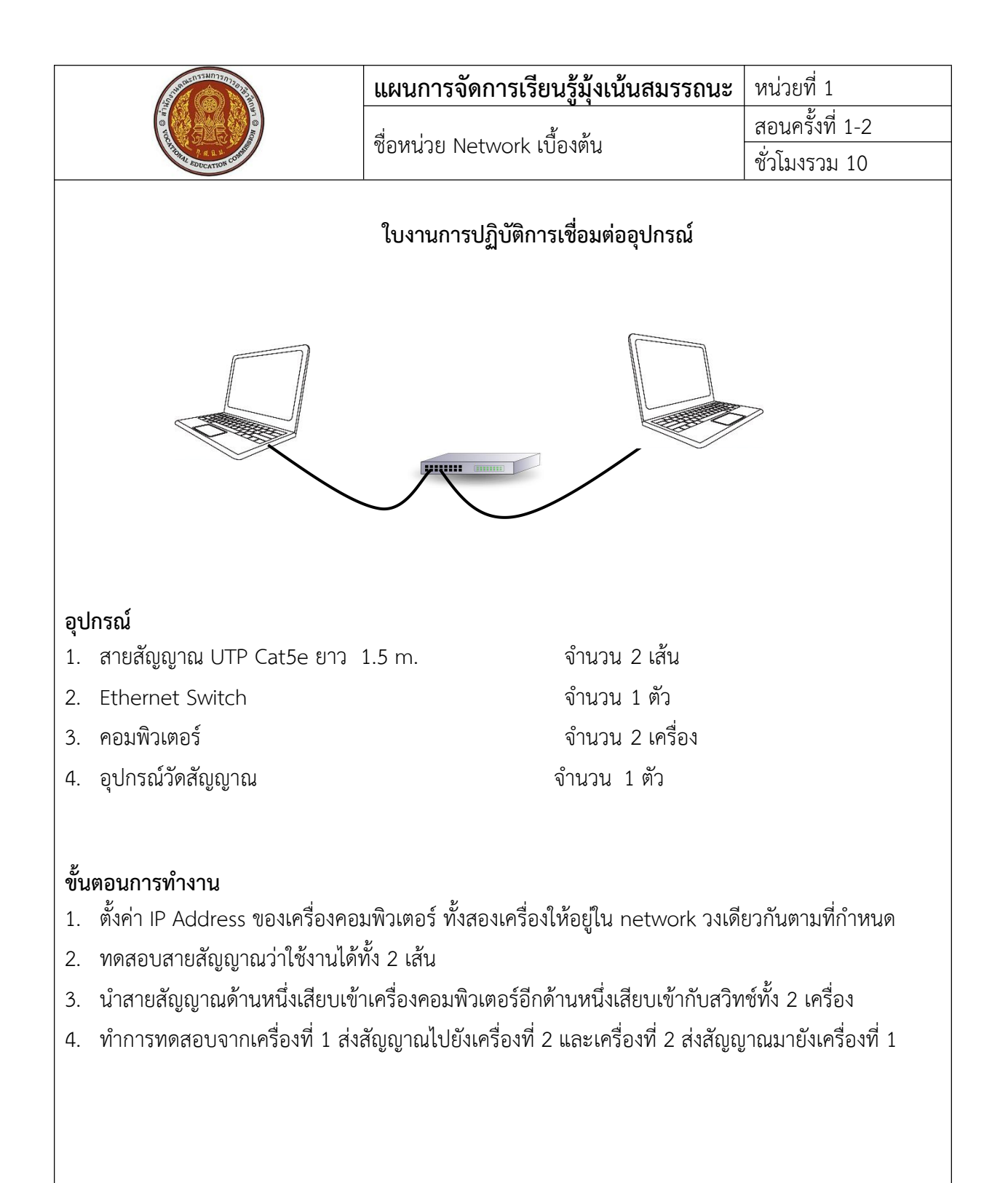